# 臺北市建築管理工程處 搭建展演用臨時性建築物線上申請

簡易操作手冊 瑪力資訊股份有限公司

10707

#### 主題

- ❖申請流程說明
- ❖系統首頁
- ❖建立申請書資料及送件
- ❖申請書案件管理

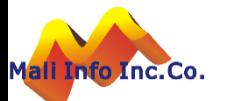

## 搭建展演用臨時性建築物線上申請流程

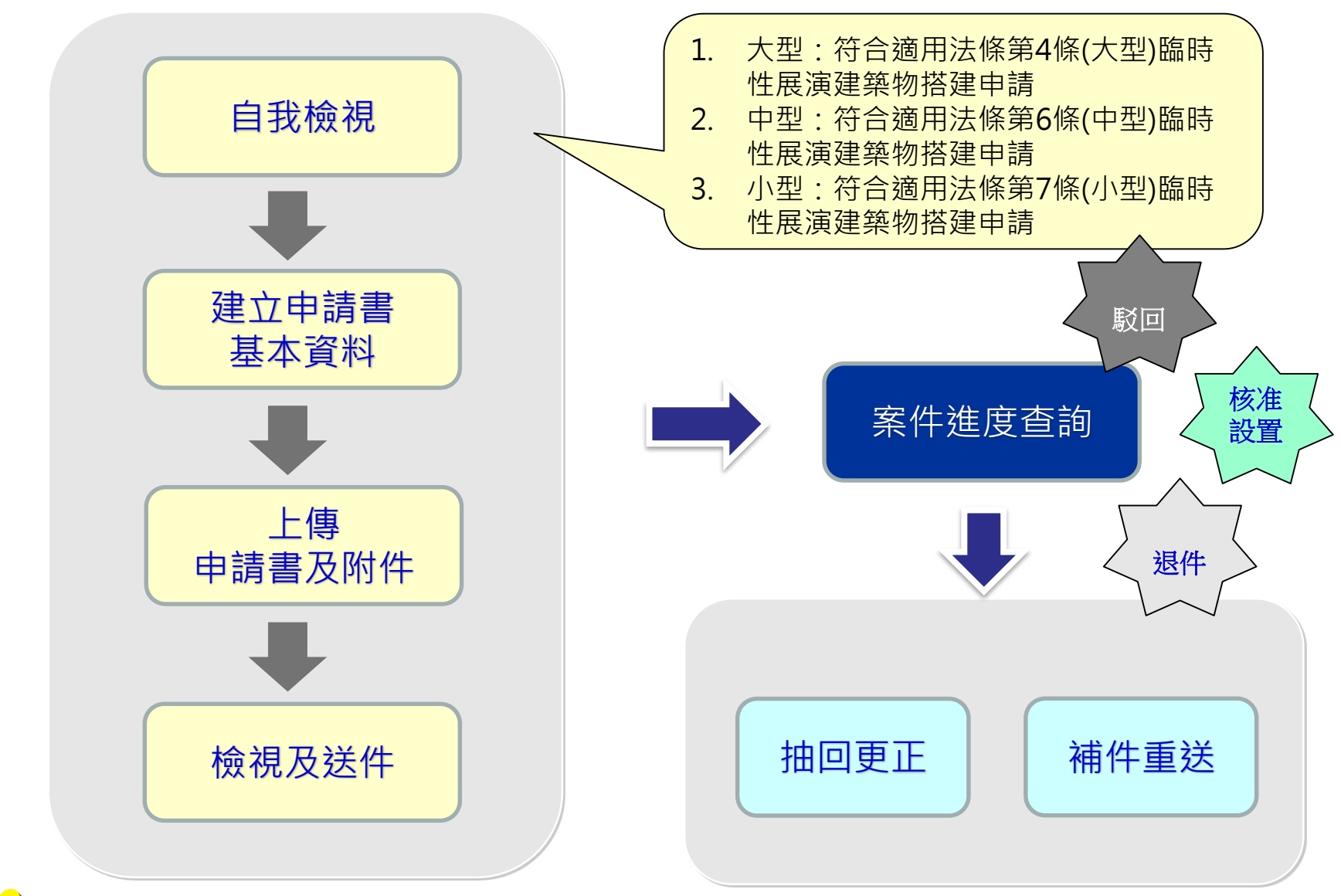

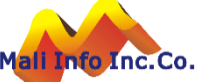

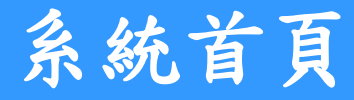

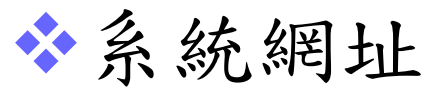

## http://tccmoapply.dba.tcg.gov.tw:8080/tccmoapply/

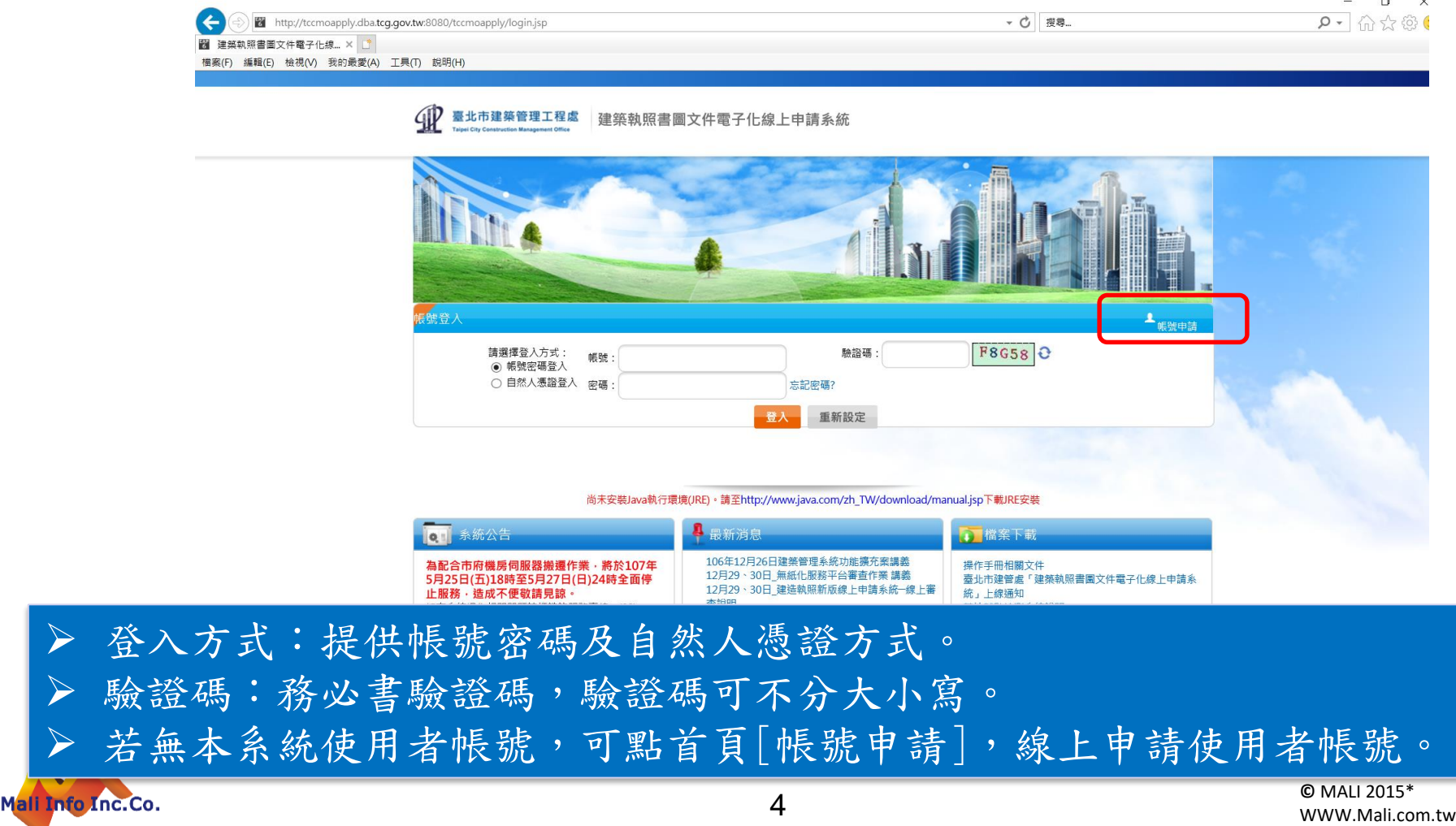

## 申請書資料**-**自我檢視

## ❖填入建築規模資料,系統自動研判申請規模。

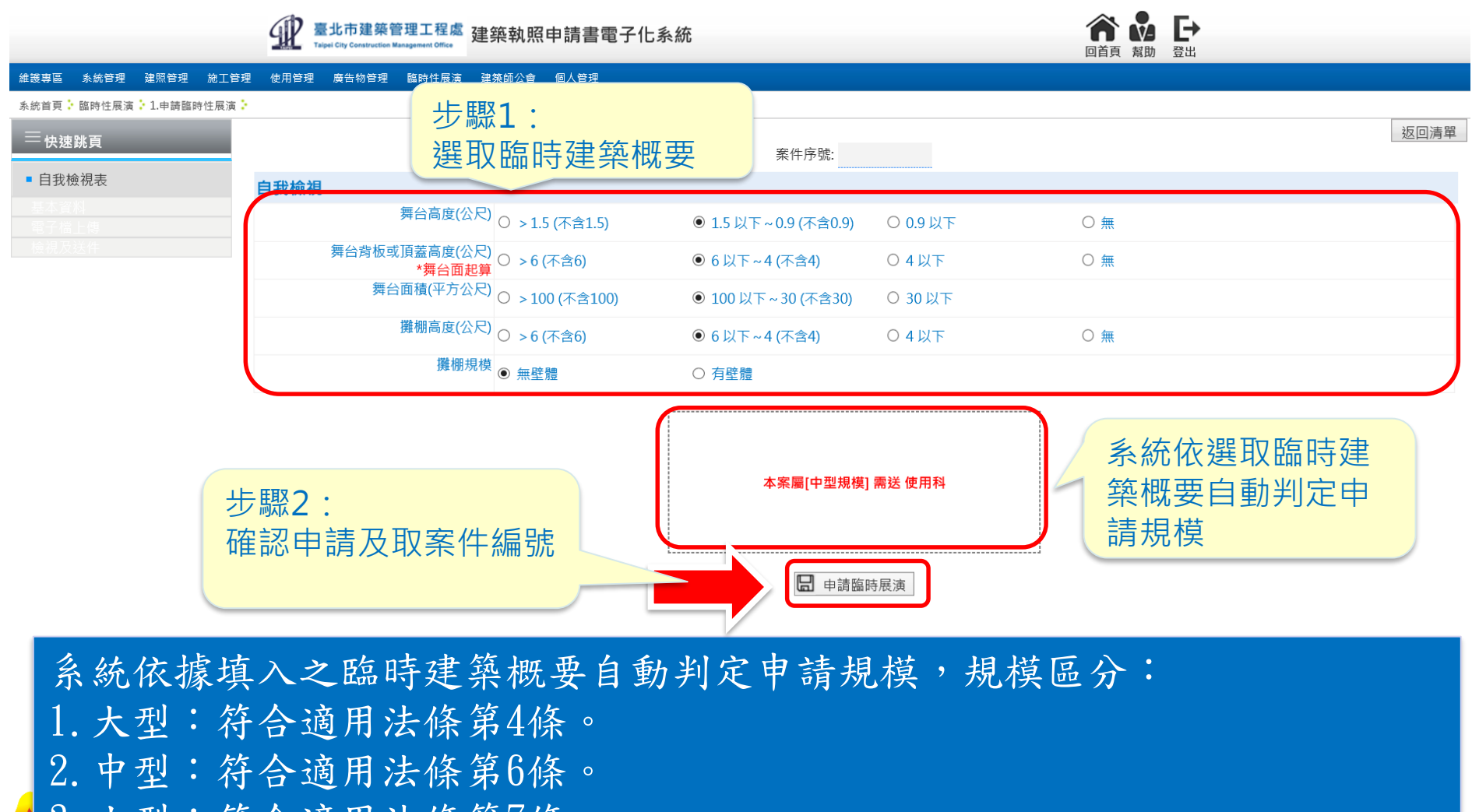

mail 3. 小型:符合適用法條第7條。

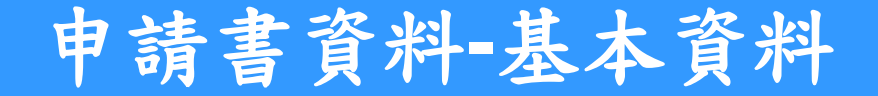

## ❖建立申請書基本資料。

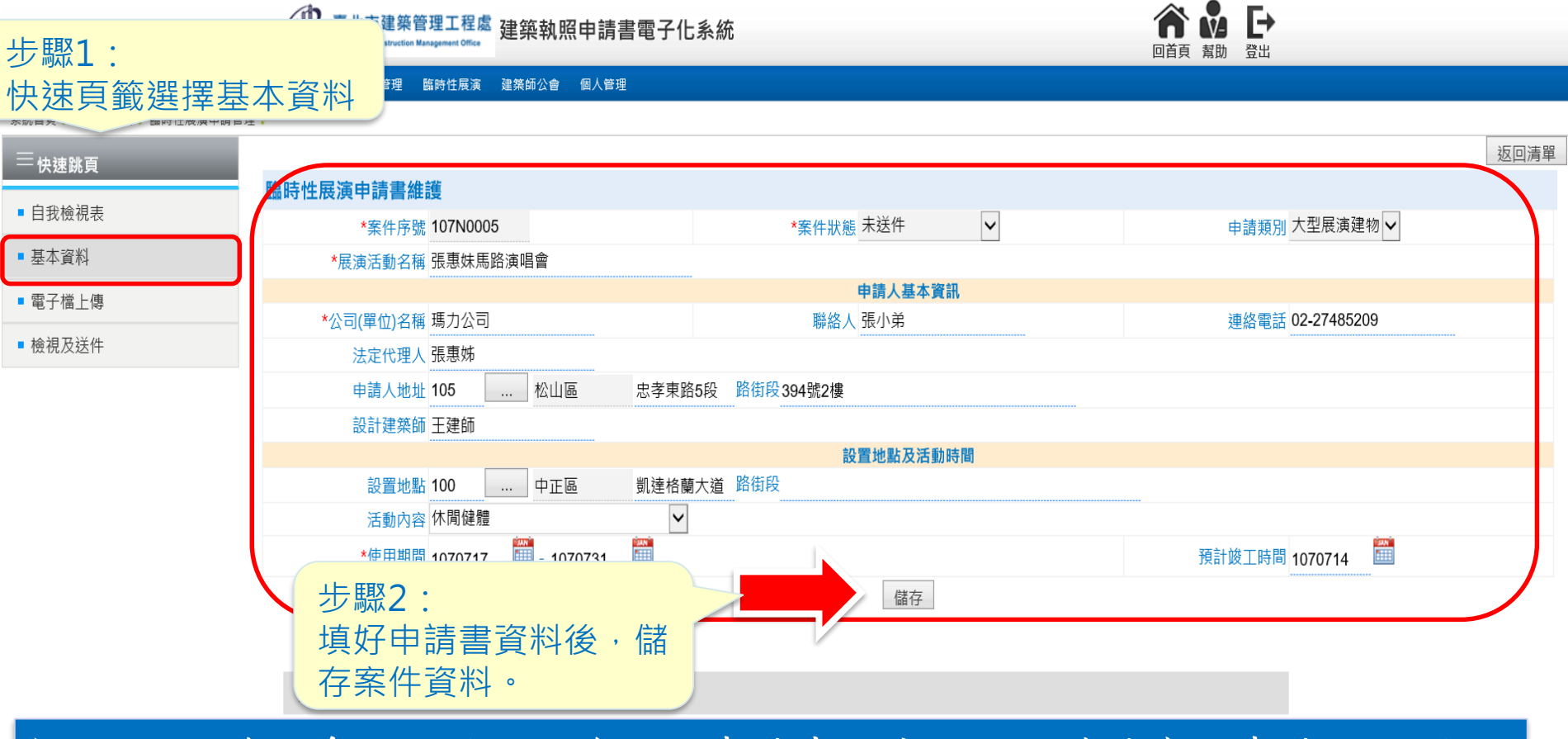

**©** MALI 2015\* 6 WWW.Mali.com.tw ➢ 現階段線上系統主要目的為收取申請書及應繳交附件檔案,申請人仍須以 書面繳交申請書資料。 ➢ 線上只須填入申請書基本資料,詳細建築概要資訊仍以書面提供。

## 申請書資料**-**電子檔上傳**(**一**)**

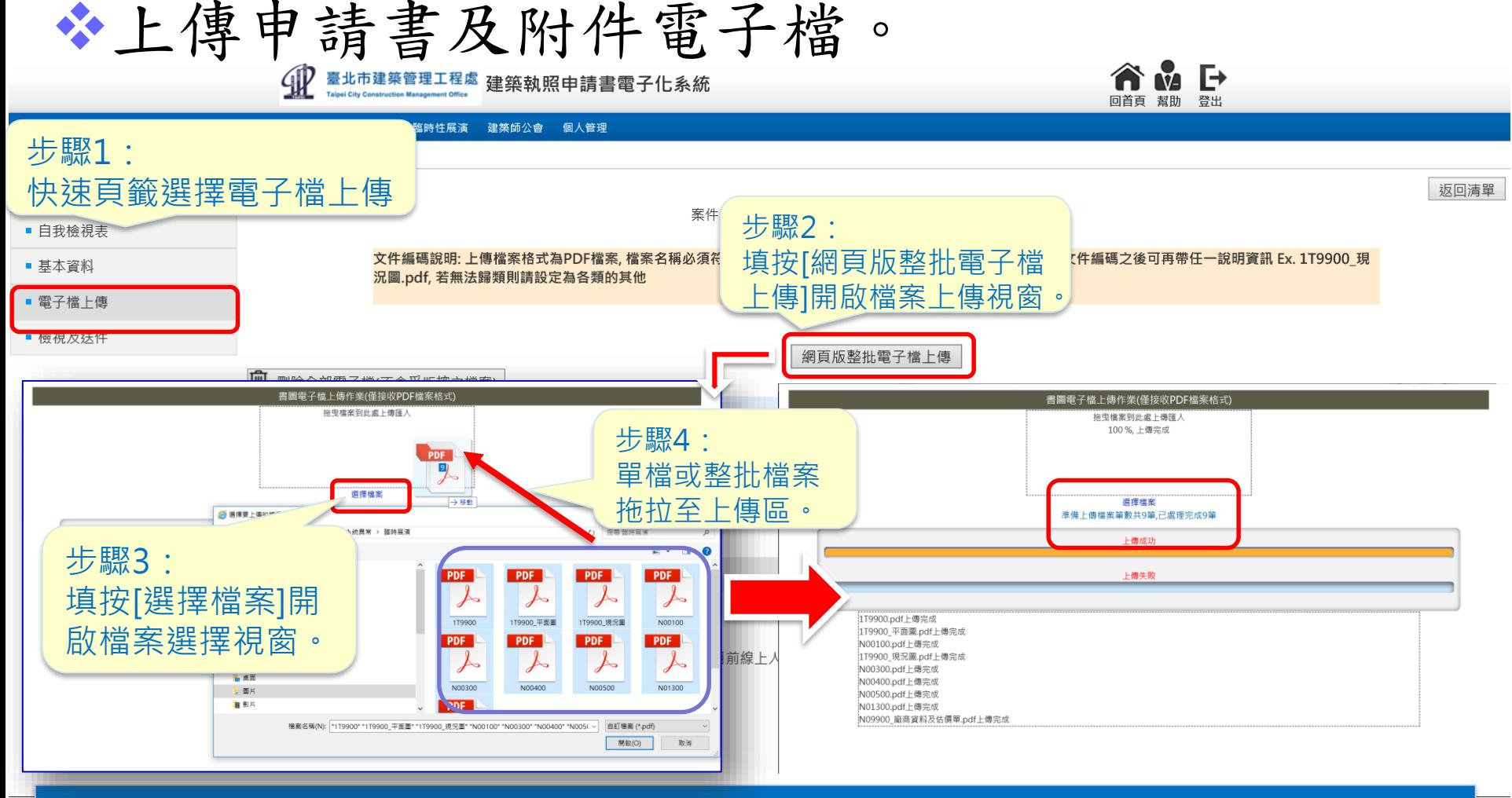

由史宗似女貝 iTV/以音 山<u>沢</u>尔 ˇ www.mali.com.tw ➢ 現階段線上系統主要目的為收取申請書及應繳交附件檔案,申請人仍須以 書面繳交申請書資料。 ➢ 線上只須填入申請書基本資料,詳細建築概要資訊仍以書面提供。

## 申請書資料**-**電子檔上傳**(**一**)**

#### ❖刪除圖說及文件電子檔。

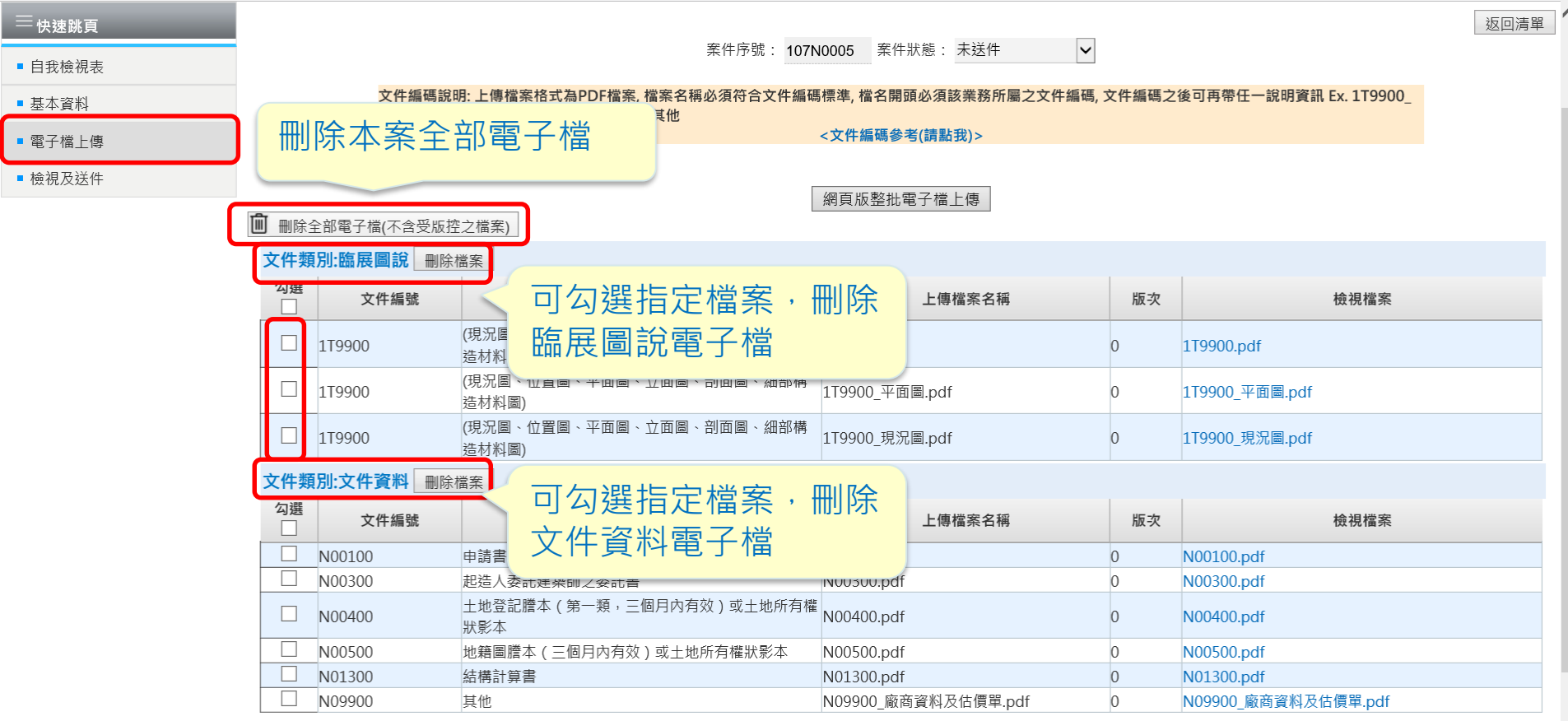

檔案上傳前,電子檔檔名前須依檔案編碼規則完成編碼。 ➢ 系統主動依據檔案編碼規則自動分類。

Mali Info Inc.Co.

## 申請書資料**-**檢視及送件

## ❖檢視圖說及文件電子檔及案件送出。

4 基北市建築管理工程處 建築執照申請書電子化系統

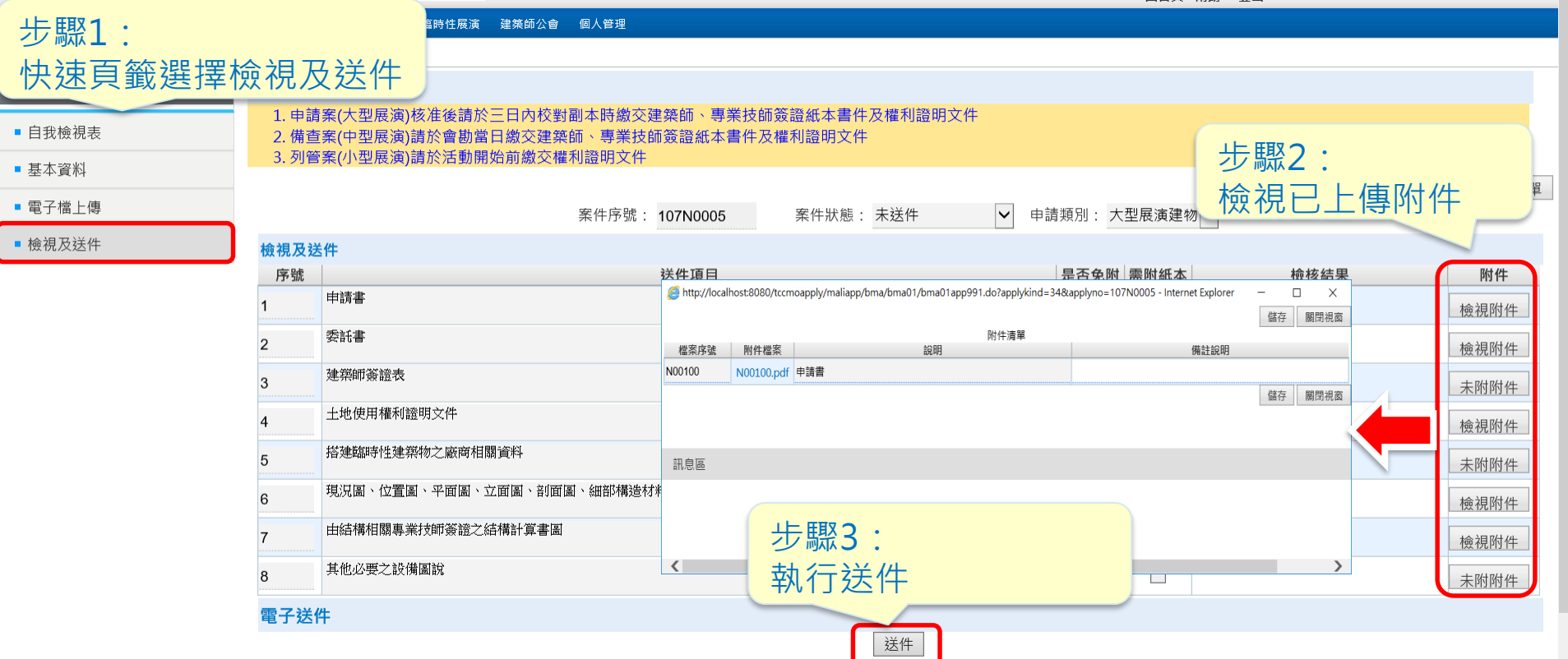

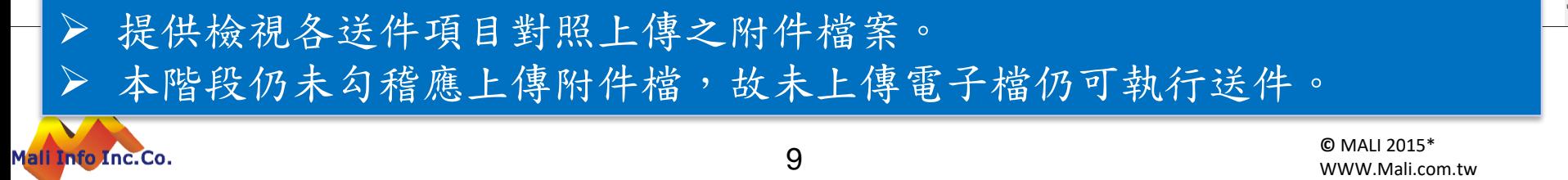

 $\mathsf{P}$ 

NŽ

## 申請書案件管理

## ❖檢視圖說及文件電子檔及案件送出。

臺北市建築管理工程處 建築執照申請書電子化系統

系統管理 建照管理 施工管理 体田管理 麻告物管理 臨時件展演 建築師公會

臨時性展演 <mark>, 臨時性展演申請管理 ,</mark>

臨時性展演案件管理

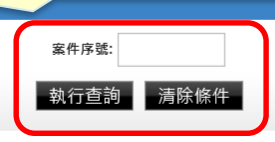

 $\overline{\phantom{a}}$ 

以案件序號查詢案件

每頁筆 28章 , Internet Explorer

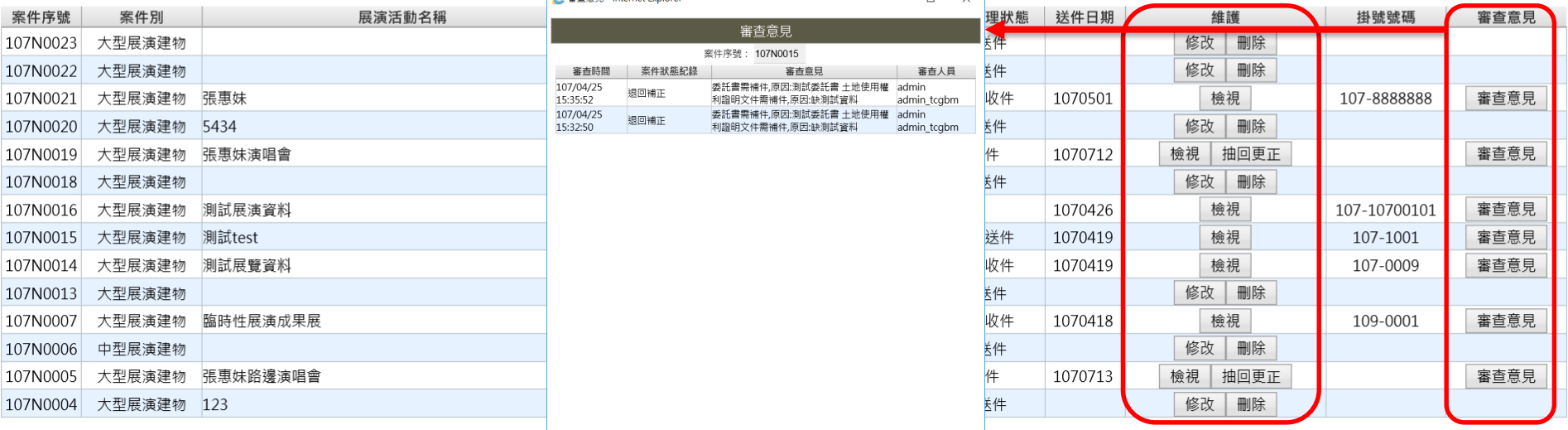

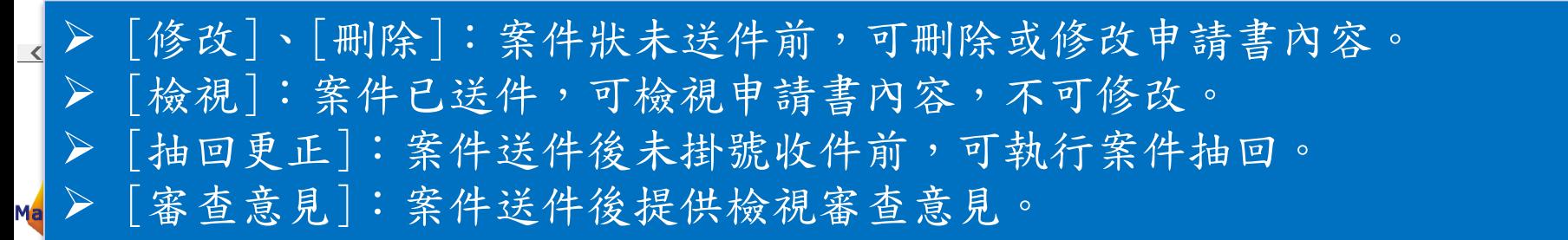

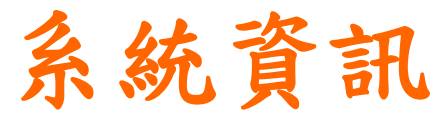

#### **http://tccmoapply.dba.tcg.gov.tw:8080/tccmoapply/login.jsp**

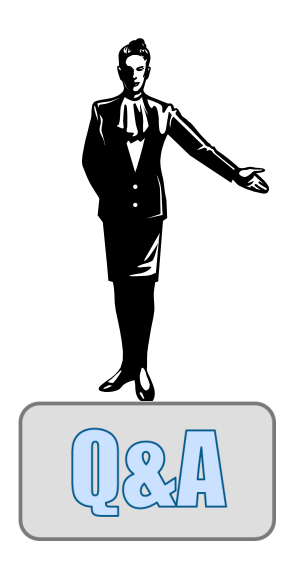

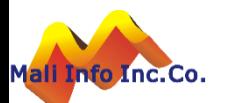

11